# **SIEMENS**

Inhaltsverzeichnis

Leistung und Funktionen

Netzwerkkarte installieren

Entfernen eines CP 5512 aus dem PC

Technische Daten CE-Kennzeichnung

**Installationsanleitung/ Produktinformation**

**SIMATIC NET CP 5512** 

**Ausgabe 08/2005**

**A5E00175148-02**

# **Copyright**  Siemens AG 1996/2002 **All rights reserved**

# **Haftungsausschluß**

Weitergabe sowie Vervielfältigung dieser Unterlage, Verwertung und Mitteilung ihres Inhalts ist nicht gestattet, soweit nicht ausdrücklich zugestanden. Zuwiderhandlungen verpflichten zu Schadenersatz. Alle Rechte vorbehalten, insbesondere für den Fall der Patenterteilung oder GM-Eintragung

Wir haben den Inhalt der Druckschrift auf Übereinstimmung mit der beschriebenen Hard-und Software geprüft. Dennoch kön-nen Abweichungen nicht ausgeschlossen werden, so daß wir für die vollständige<br>Übereinstimmung keine Gewähr übernehmen.<br>Die Angaben in dieser Druckschrift<br>werden regelmäßig überprüft, und notwen-<br>dige Korrekturen sind in den nachfolgen-<br>den Auflagen enthalten. rungsvorschläge sind wir dankbar.

<sup>2</sup> CP 5512 Installationsanleitung/Produktinformation Siemens Aktiengesellschaft Bereich Automatisierungs- und Antriebstechnik Industrielle Kommunikation (A&D PT2) Postfach 4848 D-90327 Nürnberg

Technische Änderungen vorbehalten.

A5E00175148

# **Klassifizierung der Sicherheitshinweise**

Dieses Handbuch enthält Hinweise, die Sie zu Ihrer persönlichen Sicherheit sowie zur Vermeidung von Sachschäden beachten müssen. Die Hinweise sind durch ein Warndreieck hervorgehoben und je nach Gefährdungsgrad folgendermaßen dargestellt:

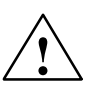

# **Gefahr**

bedeutet, daß Tod, schwere Körperverletzung oder erheblicher Sachschaden eintreten **werden**, wenn die entsprechenden Vorsichtsmaßnahmen nicht getroffen werden.

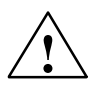

# **! Warnung**

bedeutet, daß Tod, schwere Körperverletzung oder erheblicher Sachschaden eintreten **können**, wenn die entsprechenden Vorsichtsmaßnahmen nicht getroffen werden.

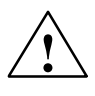

# **Vorsicht**

bedeutet, daß eine leichte Körperverletzung oder ein Sachschaden eintreten können, wenn die entsprechenden Vorsichtsmaßnahmen nicht getroffen werden.

# **Vorsicht**

bedeutet, daß ein Sachschaden eintreten kann, wenn die entsprechenden Vorsichtsmaßnahmen nicht getroffen werden.

# **Achtung**

ist eine wichtige Information über das Produkt, die Handhabung des Produktes oder den jeweiligen Teil der Dokumentation, auf den besonders aufmerksam gemacht werden soll und deren Nichtberücksichtigung nachteilige Folgen haben kann.

# **Hinweis**

ist eine wichtige Information über das Produkt, die Handhabung des Produktes oder den jeweiligen Teil der Dokumentation, auf den besonders aufmerksam gemacht werden soll und deren Beachtung wegen eines möglichen Nutzens empfohlen wird.

CP 5512 Installationsanleitung/Produktinformation<br>A5E00175148-02 A5E00175148-02

# **Marken**

SIMATIC<sup>®</sup>, SIMATIC HMI<sup>®</sup> und SIMATIC NET<sup>®</sup> sind eingetragene Marken der SIEMENS AG.

Die übrigen Bezeichnungen in dieser Schrift können Marken sein, deren Benutzung durch Dritte für deren Zwecke die Rechte der Inhaber verletzen können.

# **Sicherheitstechnische Hinweise zu Ihrem Produkt:**

Bevor Sie das hier beschriebene Produkt einsetzen, beachten Sie bitte unbedingt die nachfolgenden sicherheitstechnischen Hinweise.

# **Qualifiziertes Personal**

Inbetriebsetzung und Betrieb eines Gerätes dürfen nur von **qualifiziertem Personal** vorgenommen werden. Qualifiziertes Personal im Sinne der sicherheitstechnischen Hinweise dieses Handbuchs sind Personen, die die Berechtigung haben, Geräte, Systeme und Stromkreise gemäß den Standards der Sicherheitstechnik in Betrieb zu nehmen, zu erden und zu kennzeichnen.

# **Bestimmungsgemäßer Gebrauch von Hardware-Produkten**

Beachten Sie folgendes:

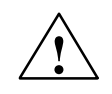

**/ Warnung**<br>
Das Gerät darf nur für die im Katalog und in der technischen Beschreibung vorgesehenen Einsatzfälle und nur in Verbindung mit von Siemens empfohlenen bzw. zugelassenen Fremdgeräten und -komponenten verwendet werden.

> Der einwandfreie und sichere Betrieb des Produktes setzt sachgemäßen Transport, sachgemäße Lagerung, Aufstellung und Montage sowie sorgfältige Bedienung und Instandhaltung voraus.

Bevor Sie mitgelieferte Beispielprogramme oder selbst erstellte Programme anwenden, stellen Sie sicher, dass in laufenden Anlagen keine Schäden an Personen oder Maschinen entstehen können.

EG-Hinweis: Die Inbetriebnahme ist so lange untersagt, bis festgestellt wurde, daß die Maschine, in die diese Komponente eingebaut werden soll, den Bestimmungen der Richtlinie 89/392/EWG entspricht.

CP 5512 Installationsanleitung/Produktinformation<br>A5E00175148-02 A5E00175148-02

# **Bestimmungsgemäßer Gebrauch von Software-Produkten**

Beachten Sie folgendes:

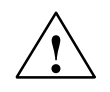

**1**<br>
Die Software darf nur für die im Katalog und in der technischen Beschreibung vorgesehenen Einsatzfälle und nur in Verbindung mit von Siemens empfohlenen bzw. zugelassenen Software-Produkten, Fremdgeräten und -komponenten verwendet werden.

> Bevor Sie mitgelieferte Beispielprogramme oder selbst erstellte Programme anwenden, stellen Sie sicher, dass in laufenden Anlagen keine Schäden an Personen oder Maschinen entstehen können.

# **Weitere Unterstützung**

Bei weiteren Fragen zu den SIMATIC NET Produkten wenden Sie sich bitte an Ihre Siemens-Ansprechpartner in den für Sie zuständigen Vertretungen und Geschäftsstellen.

Die Adressen finden Sie:

- . in unserem Katalog IK PI
- $\bullet$ im Internet [\(http://www.ad.siemens.de\)](http://www.ad.siemens.de)

# **Inhalt**

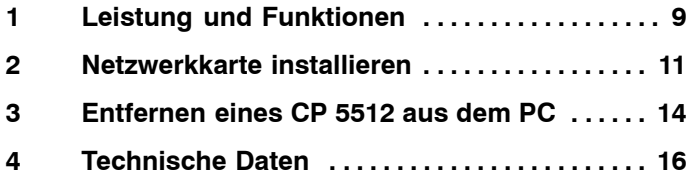

## <span id="page-8-0"></span>**Leistung und Funktionen 1**

Der CP 5512 ist eine 32-Bit-PC-Card (CardBus) mit Busadapter für den PROFIBUS bis 12 MBit/s. Die zusätzlichen Schnittstellensignale für die PLC-Direktkopplung (PLC = Programmable Logic Control) werden bis 187,5 Kbaud unterstützt.

# **Lieferumfang**

Im Lieferumfang sind folgende Teile enthalten:

- $\ddot{\phantom{0}}$ PC-Card
- . Busadapter
- . Produktinformation

# **Hardwarevoraussetzungen**

Der CP 5512 kann in jedem PG, PC bzw. Notebook mit einem 32-Bit-PC-Card (Cardbus) Typ II oder Typ III (PC Card Standard Specification, Release 5 Feb. 1995) Steckplatz betrieben werden.

Der CP 5512 benötigt einen Interrupt sowie einen Speicherbereich von min. 24 kByte, die von Windows 2000, Windows XP und Windows Server 2003 automatisch zugewiesen werden.

# **Netzwerkanschlüsse**

Die Verbindung des CP 5512 mit dem PROFIBUS erfolgt über die 9polige D-SUB-Buchsenleiste, die sich seitlich am Busadapter befindet.

An diese 9polige D-SUB-Buchsenleiste mit Schraubverriegelung kann das PROFIBUS-Kabel über ein Busterminal angeschlossen werden.

# **Sicherheit**

Der CP 5512 stellt für die Versorgung der Abschlusswiderstände, die im aufgesteckten Busterminal zugeschaltet werden können, eine Spannung von 5 V zu Verfügung. Diese darf maximal mit 10 mA belastet werden.

# **Vorsicht**

Ein optisches Busterminal, OLP, Busterminal 12M sowie das aktive Kabel darf wegen zu hoher Stromaufnahme nicht an die PROFIBUS-Schnittstelle angeschlossen werden.

CP 5512 Installationsanleitung/Produktinformation<br>A5E00175148-02 A5E00175148-02

## <span id="page-10-0"></span>**Netzwerkkarte installieren 2**

- 1. Lesen Sie vor dem Stecken der Baugruppe im Handbuch Ihres PCs/PGs das Kapitel über den Betrieb von PC CARD Baugruppen und beachten Sie die Anweisungen.
- 2. Zum Betrieb des CP 5512 wird unter Windows 2000 und Windows XP mindestens eines der folgenden Softwareprodukete benötigt:
	- STEP 7
	- SIMATIC NCM PC
	- SIMATIC NET PC Software

Detaillierte Installationsanleitungen zur Software finden Sie bei dem jeweiligen Softwareprodukt.

- 3. Vor dem Stecken des CP 5512 in den PC-Cardbus Adapter muss der Busadapter mit dem CP 5512 verbunden werden.
- 4. Stellen Sie sicher, dass auf den CP 5512 keine Zugkräfte durch den angeschlossenen Busadapter einwirken.

# **Vorsicht**

Für das Ziehen des CP 5512 darf nur der hierfür vorhandene Auswurfmechanismus der PC-Card-Schnittstelle verwendet werden. In keinem Fall darf die Karte an der Leitung des Busadapters aus dem PC-Card-Slot gezogen werden.

Der CP 5512 darf nur gezogen werden, wenn keine Kommunikation stattfindet, da dies einen Neustart des Rechners erforderlich machen könnte.

# **Anschluss an den PROFIBUS**

- 1. Stecken Sie das an der PROFIBUS-Leitung angeschlossene Busterminal auf die 9polige D-SUB-Buchsenleiste, die sich seitlich am Busadapter befindet.
- 2. Arretieren Sie das Busterminal an dem Busadapter mit der dafür vorgesehenen Schraubverriegelung.
- 3. Stellen Sie sicher, dass auf den Busadapter keine Zugkräfte durch die angeschlossene PROFIBUS-Leitung einwirken.

# **Vorsicht**

Die im Busterminal zuschaltbaren Abschlusswiderstände dürfen nur an der Station am Kabelanfang und der Station am Kabelende zugeschaltet werden.

CP 5512 Installationsanleitung/Produktinformation<br>A5E00175148-02 A5E00175148-02

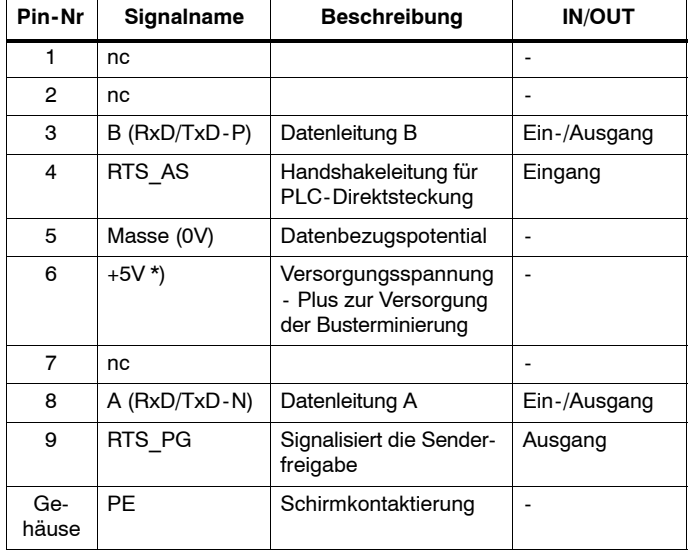

# **Steckerbelegung der PROFIBUS-Schnittstelle**

\*) Die auf die D-SUB-Buchsenleiste (PIN 6) geführte Versorgungsspannung dient nur zur Versorgung der Busterminierung und darf maximal mit 10 mA belastet werden.

Weitere Informationen zum Aufbau oder zur Projektierung von PROFIBUS-Netzen entnehmen Sie den folgenden Druckschriften:

Handbuch für PROFIBUS Netze 6GK1970-5CA10-0AA0

# <span id="page-13-0"></span>**Entfernen eines CP 5512 aus dem PC 3**

# **Vorgehensweise**

Bevor ein CP 5512 *endgültig* aus dem PC entfernt werden soll, müssen folgende Schritte ausgeführt werden:

- 1. Der CP muss zuerst in den PG-Betrieb versetzt werden. Gehen Sie hierzu in den Komponenten-Konfigurator und löschen Sie dort den CP 5512.
- 2. Klicken Sie doppelt auf das Symbol "Hardware entfernen oder auswerfen" im Info-Bereich der Start-Leiste und deaktivieren Sie den CP 5512.

In manchen Fällen kann der CP 5512 trotz dieser Vorgehensweise nicht entfernt werden.

Abhilfe:

Fahren Sie den PC herunter und entfernen Sie den CP 5512 im ausgeschalteten Zustand.

CP 5512 Installationsanleitung/Produktinformation<br>A5E00175148-02 A5E00175148-02

# **Installation CP 5511**

Wenn Sie nach dem Entfernen eines CP 5512 einen CP 5511 stecken, kann es in seltenen Fällen passieren, dass der Rechner unbedienbar wird.

# Abhilfe:

Ziehen Sie in diesem Fall den CP 5511 noch einmal und stecken Sie ihn anschließend wieder.

Geben sie den Plug&Play-Mechanismen des Betriebssystems ausreichend Zeit zu reagieren.

# <span id="page-15-0"></span>**Technische Daten 4**

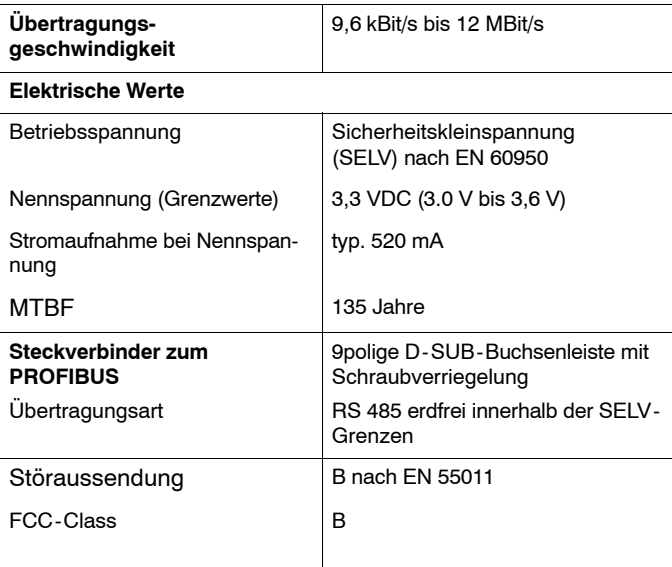

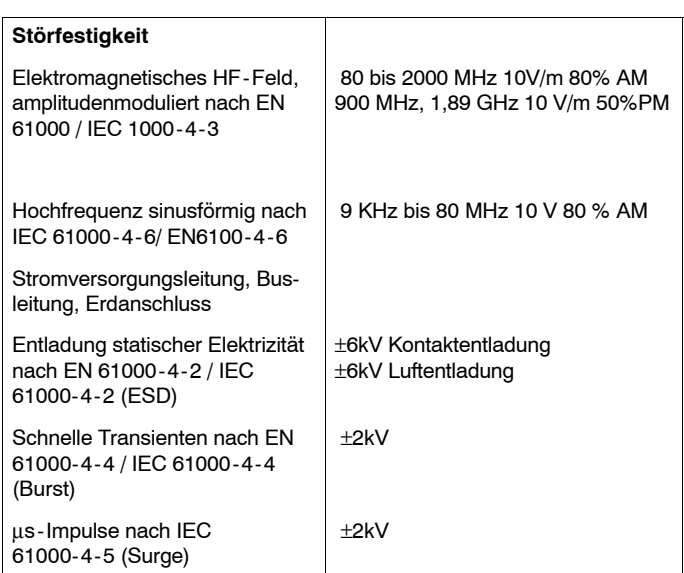

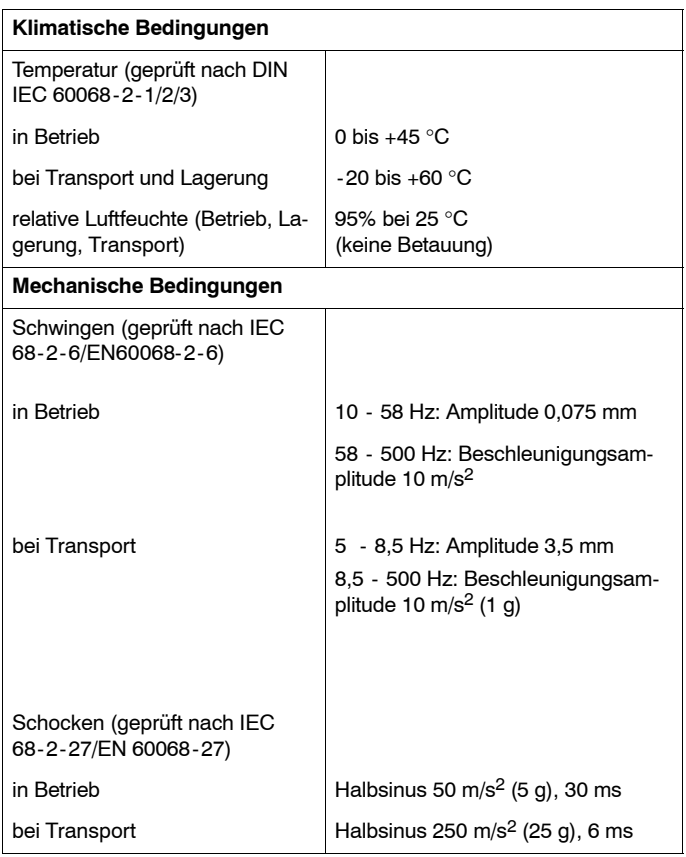

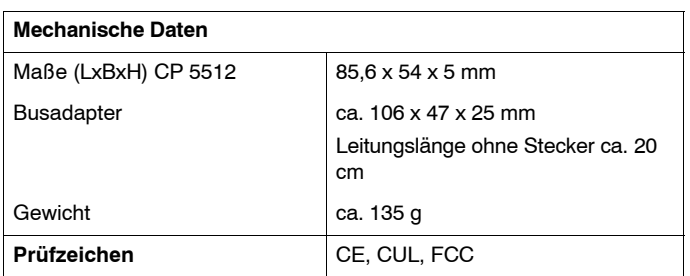

**Hinweise zur CE-Kennzeichnung von SIMATIC NET-Produkten**

# **Produktbezeichnung**

PC-Card Karte für PROFIBUS 6GK1 551-2AA00

# **EU-Richtlinie EMV89/336/EWG**

 $C \in$ 

Das obige SIMATIC NET-Produkt erfüllt die Anforderungen der EU-Richtlinie 89/336/EWG "Elektromagnetische Verträglichkeit".

Die EU-Konformitätserklärung wird gemäß der obengenannten EU-Richtlinie für die zuständigen Behörden zur Verfügung gehalten bei:

Siemens Aktiengesellschaft Bereich Automatisierungs- und Antriebstechnik Industrielle Kommunikation (A&D PT2) Postfach 4848 D-90327 Nürnberg

CP 5512 Installationsanleitung/Produktinformation<br>20 A5E00175148-02 A5E00175148-02

# **Einsatzbereich**

Das Produkt erfüllt folgende Anforderungen:

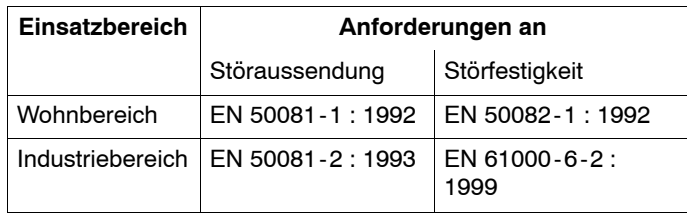

# **Aufbaurichtlinien beachten**

Das Produkt erfüllt die Anforderungen, wenn Sie bei Installation und Betrieb die Aufbaurichtlinien einhalten, die in folgenden Dokumentationen beschrieben sind:

- 1. PROFIBUS Netzhandbuch
- 2. Einbauanweisung im Handbuch Ihres Endgerätes

# **Arbeiten am Produkt**

Zum Schutz des Produktes vor Entladung von statischer Elektrizität muss sich das Bedienpersonal vor dem Berühren der Baugruppe elektrostatisch entladen.

# **Achtung**

Das Produkt wurde in einem Gerät getestet, das ebenfalls die oben genannten Normen einhält. Beim Betrieb der Baugruppe in einem Gerät, das diese Normen nicht erfüllt, kann die Einhaltung der entsprechenden Werte nicht garantiert werden.

# **Erklärung über die Erfüllung der FCC-Vorschriften**

Die folgende Erklärung bezieht sich auf die in diesem Handbuch beschriebenen Produkte, falls hier nicht anderweitig angegeben. Die Erklärung für andere Produkte ist der jeweiligen Dokumentation zu entnehmen.

Dieses Gerät wurde auf Einhaltung der Grenzwerte für ein digitales Gerät der "Klasse B" gemäß Teil 15 der FCC-Vorschriften getestet und erfüllt alle Anforderungen der kanadischen Vorschriften für Geräte, die elektrische Störungen verursachen können (Canadian Interference-Causing Equipment Regulations). Diese Grenzwerte bieten einen angemessenen Schutz gegen schädliche Störungen bei der Verwendung im Privathaushalt. Dieses Gerät erzeugt und nutzt Hochfrequenzenergie und kann solche abstrahlen und kann, wenn es nicht genau nach Vorschrift installiert und benutzt wird, Funkverbindungen negativ beeinflussen. Es kann jedoch nicht garantiert werden, dass in einer bestimmten Anlage keine Störungen auftreten. Wenn dieses Gerät tatsächlich schädliche Störungen beim Radio- oder Fernsehempfang verursacht, was durch Aus- und Wiedereinschalten des Gerätes festgestellt werden kann, sollte der Anwender versuchen, die Störungen durch eine oder mehrere der folgenden Maßnahmen zu beseitigen:

- . Richten Sie die Empfangsantenne anders aus oder stellen Sie diese an einem anderen Ort auf.
- . Vergrößern Sie den Abstand zwischen dem Gerät und dem Empfangsgerät.
- . Schließen Sie das Gerät an eine Netzsteckdose an, die sich

in einem anderen Stromkreis befindet als diejenige, an der das Empfangsgerät betrieben wird.

- $\bullet$  Holen Sie den Rat Ihres Händlers oder eines qualifizierten Radio-/Fernsehtechnikers ein.
- . Der Hersteller übernimmt keine Verantwortung für Radiooder Fernsehstörungen, die aufgrund von unzulässigen Veränderungen dieses Gerätes oder durch die ersatzweise Verwendung oder den Anschluss anderer als der vom Hersteller angegebenen Verbindungskabel und Geräte verursacht werden. Die Beseitigung von Störungen, die durch eine solche unzulässige Veränderung, ersatzweise Verwendung oder einen solchen Anschluss verursacht werden, obliegt dem Anwender. Zum Anschluss dieses Gerätes an sämtliche optionalen Peripheriegeräte oder Host-Geräte sind abgeschirmte E/A-Kabel erforderlich. Eine Nichtbeachtung dieser Anforderung kann einen Verstoß gegen die FCC-Vorschriften darstellen.

CP 5512 Installationsanleitung/Produktinformation<br>24 A5E00175148-02 A5E00175148-02

# **Konformitätserklärung**

Dieses Gerät ist konform mit Teil 15 der FCC-Vorschriften. Der Betrieb erfolgt unter folgenden beiden Voraussetzungen:

- 1. Dieses Gerät darf keine schädlichen Störungen erzeugen, und
- 2. dieses Gerät muss immun gegen alle empfangenen Störungen sein, einschließlich von Störungen, die zu unerwünschtem Betriebsverhalten führen können.

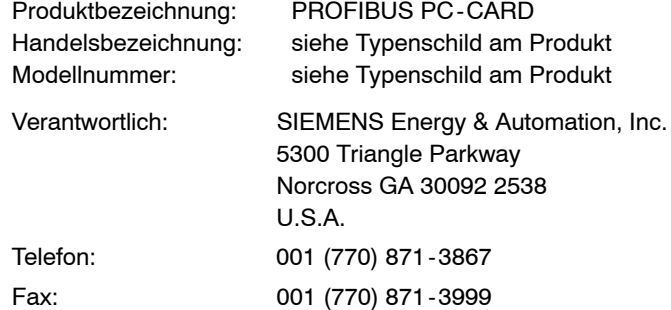

SIEMENS Energy & Automation, Inc. erklärt hiermit, dass das Produkt mit der oben angegebenen Handelsbezeichnung und Modellnummer unter Anwendung der exaktesten Messverfahren nach den relevanten FCC-Vorschriften geprüft wurde und dass alle nötigen Maßnahmen ergriffen wurden und werden, damit Serienmodelle dieses Gerätes dauerhaft die FCC-Anforderungen erfüllen.

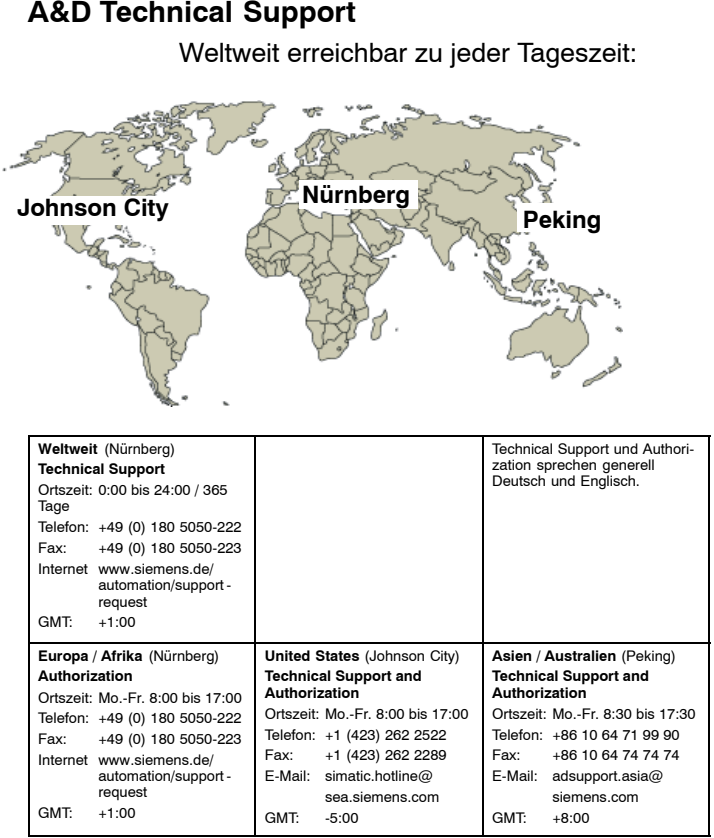

# **Service & Support im Internet**

Zusätzlich zu unserem Dokumentations-Angebot bieten wir Ihnen im Internet unser komplettes Wissen online an.

<http://www.siemens.com/automation/service&support>

Dort finden Sie:

- $\bullet$  der Newsletter, der Sie ständig mit den aktuellsten Informationen zu Ihren Produkten versorgt.
- $\bullet$  die für Sie richtigen Dokumente über unsere Suche in Service & Support.
- $\bullet$  ein Forum in welchem Anwender und Spezialisten weltweit Erfahrungen austauschen.
- $\bullet$  Ihren Ansprechpartner für Automation & Drives vor Ort über unsere Ansprechpartner-Datenbank.
- $\bullet$  Informationen über Vor-Ort Service, Reparaturen, Ersatzteile. Vieles mehr steht für Sie unter dem Bergriff "Leistungen" bereit.

Ihren Ansprechpartner für Automation & Drives vor Ort finden Sie über unsere Ansprechpartner-Datenbank unter

<http://www.automation.siemens.com/partner>

# **SIEMENS**

**Contents** 

Performance and Functions

Installing the Network Card

**SIMATIC NET CP 5512** 

Removing a CP 5512 from the PC

Technical Specifications CE Mark

**Installation Instructions/ Product Information**

**Dated 08/2005**

**A5E00175148-02**

# **Copyright**  Siemens AG 1996/2002 **All rights reserved**

# **Disclaimer of Liability**

The reproduction, transmission or use of this document or its contents is not permitted without express written authority. Offenders will be liable for damages. All rights, inclu-ding rights created by patent grant or registration of a utility model or design, are reserved.

We have checked the contents of this ma-nual for agreement with the hardware and software described. Since deviations cannot be precluded entirely, we cannot gua-rantee full agreement. However, the data in this manual are reviewed regularly and any necessary corrections included in subse-quent editions. Suggestions for improve-ment are welcomed.

30 Antriebstechnik CP 5512 Installation Instructions/Product Information Technical data subject to change Siemens Aktiengesellschaft Bereich Automatisierungs- und Industrielle Kommunikation (A&D PT2) Postfach 4848 D-90327 Nürnberg

A5E00175148

# **Classification of the Safety-Related Notices**

This manual contains notices which you should observe to ensure your own personal safety, as well as to protect the product and connected equipment. These notices are highlighted in the manual by a warning triangle and are marked as follows according to the level of danger:

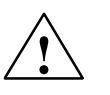

# **! Danger**

indicates that death, severe personal injury or substantial property damage **will** result if proper precautions are not taken.

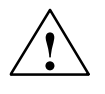

**Warning**<br>
indicates that death, severe personal injury or substantial property damage **can** result if proper precautions are not taken.

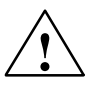

# **Caution**

indicates that minor personal injury or property damage can result if proper precautions are not taken.

CP 5512 Installation Instructions/Product Information A5E00175148-02

# **Caution**

indicates that property damage can result if proper precautions are not taken.

# **Notice**

highlights important information on the product, using the product, or part of the documentation that is of particular importance and that can have detrimental results if ignored.

# **Note**

highlights important information on the product, using the product, or part of the documentation that is of particular importance and that will be of benefit to the user.

CP 5512 Installation Instructions/Product Information A5E00175148-02

# **Trademarks**

SIMATIC<sup>®</sup>, SIMATIC HMI<sup>®</sup> and SIMATIC NET<sup>®</sup> are registered trademarks of SIEMENS AG.

Third parties using for their own purposes any other names in this document which refer to trademarks might infringe upon the rights of the trademark owners.

# **Safety Instructions Regarding your Product:**

Before you use the product described here, read the safety instructions below thoroughly.

# **Qualified Personnel**

Only **qualified personnel** should be allowed to install and work on this equipment Qualified persons are defined as persons who are authorized to commission, to ground, and to tag circuits, equipment, and systems in accordance with established safety practices and standards.

CP 5512 Installation Instructions/Product Information A5E00175148-02

# **Correct Usage of Hardware Products**

Note the following

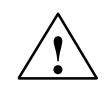

**Warning**<br>
This device and its components may only be used for the applications described in the catalog or the technical description, and only in connection with devices or components from other manufacturers which have been approved or recommended by Siemens.

> This product can only function correctly and safely if it is transported, stored, set up, and installed correctly, and operated and maintained as recommended.

> Before you use the supplied sample programs or programs you have written yourself, make certain that no injury to persons nor damage to equipment can result in your plant or process.

> EU Directive: Do not start up until you have established that the machine on which you intend to run this component complies with the directive 89/392/EEC.

CP 5512 Installation Instructions/Product Information A5E00175148-02

# **Correct Usage of Software Products**

Note the following

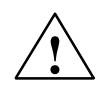

**Warning**<br>
This software may only be used for the applications described in the catalog or the technical description, and only in connection with software products, devices, or components from other manufacturers which have been approved or recommended by Siemens.

> Before you use the supplied sample programs or programs you have written yourself, make certain that no injury to persons nor damage to equipment can result in your plant or process.

# **Further Support**

If you have further questions about SIMATIC NET products, contact your local Siemens representative.

You will find the addresses:

- $\bullet$ In our catalog IK PI
- $\bullet$ on the Internet [\(http://www.ad.siemens.de\)](http://www.ad.siemens.de)

 $\Box$ 

CP 5512 Installation Instructions/Product Information A5E00175148-02

# **Contents**

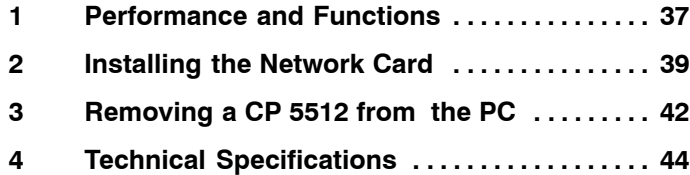

CP 5512 Installation Instructions/Product Information A5E00175148-02

## <span id="page-36-0"></span>**Performance and Functions 1**

The CP 5512 is a 32-bit PC card (CardBus) with a bus adapter for PROFIBUS up to 12 Mbps. The additional interface signals for direct coupling to the PLC (programmable logic controller) are supported up to 187.5 Kbauds.

# **The Product**

The product comprises the following parts:

- $\bullet$ PC card
- . Bus adapter
- $\bullet$ Product Information

# **Hardware Requirements**

The CP 5512 can be operated in any programming device, PC or notebook with a 32-bit PC card (Cardbus) type II or type III slot (PC Card Standard Specification, Release 5 Feb. 1995).

The CP 5512 requires an interrupt and a memory range of at least 24 Kbytes that are assigned automatically by Windows 2000, Windows XP and Windows Server 2003.

CP 5512 Installation Instructions/Product Information A5E00175148-02

# **Network Attachments**

The CP 5512 attaches to PROFIBUS via the 9-pin sub D socket connector located on the side of the bus adapter.

The PROFIBUS cable can be connected to this 9-pin sub D socket connector with screw locking mechanism via a bus terminal.

# **Safety**

The CP 5512 supplies a voltage of 5 V for the terminating resistors that can be activated on the connected bus terminal. The maximum load must not exceed 10 mA.

# **Caution**

Due to excive current consumption, an optical bus terminal, OLP, bus terminal 12M or the active cable must not be connected to the PROFIBUS port.

> CP 5512 Installation Instructions/Product Information A5E00175148-02

# <span id="page-38-0"></span>**Installing the Network Card 2**

- 1. Before you plug the module into your PC or programming device, read the section of your PC/PG manual covering the operation of PC CARDs thoroughly and keep to the instructions.
- 2. To operate the CP 5512 with Windows 2000 and Windows XP, at least one of the following software products is required:
	- STEP 7
	- SIMATIC NCM PC
	- SIMATIC NET PC Software

You will find more detailed installation instructions for each Software within your Software product.

- 3. The CP 5512 must be connected to the busadapter before the CP 5512 is inserted in the PC Cardbus adapter.
- 4. Make sure that no tensile stress is exerted on the CP 5512 by the connected bus adapter.

# **Caution**

When you remove the CP 5512, make sure that you use the ejector of the PC card port. Under no circumstances should you attempt to pull the card out of the PC card slot by the cable of the bus adapter.

The CP 5512 must only be removed when there is no communication taking place otherwise this could make it necesary for you to restart your computer.

CP 5512 Installation Instructions/Product Information A5E00175148-02

# **Attachment to PROFIBUS**

- 1. Plug the bus terminal connected to the PROFIBUS cable into the 9-pin sub D socket connector on the side of the bus adapter.
- 2. Lock the bus terminal and bus adapter together using the securing screws.
- 3. Make sure that no tensile stress is exerted on the bus adapter by the connected PROFIBUS cable.

# **Caution**

The terminating resistors must only be activated on the station at the start and the end of the cable.

CP 5512 Installation Instructions/Product Information A5E00175148-02

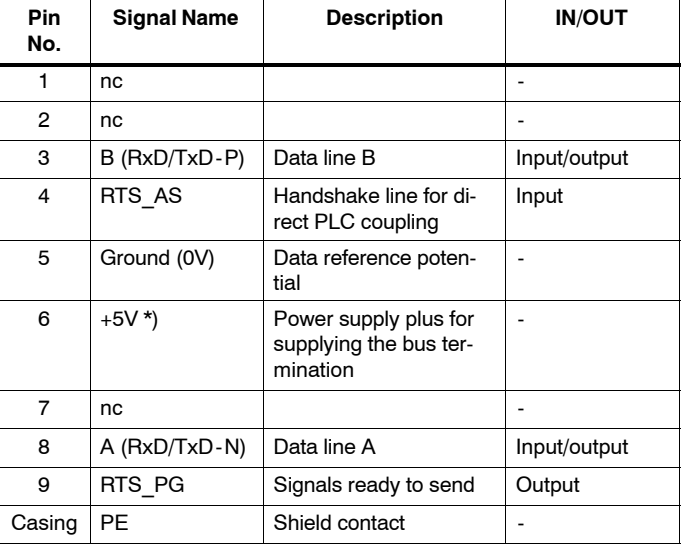

# **Pinout of the PROFIBUS Port**

\*) The power supply on the sub D socket connector (PIN 6) is used only for bus termination and can be subjected to a maximum load of 10 mA.

For more detailed information on the structure and configuration of PROFIBUS networks, refer to the following documentation: Manual for PROFIBUS Networks 6GK1970-5CA10-0BA0

CP 5512 Installation Instructions/Product Information A5E00175148-02

# <span id="page-41-0"></span>**Removing a CP 5512 from the PC 3**

# **Procedure**

Before a CP 5512 is removed finally from the PC, the following steps must be taken:

- 1. The CP must first be set to PG operation. To do this, go to the Station Configuration Editor and deleted the CP 5512 there.
- 2. Double-click on the "Remove or eject hardware" icon in the taskbar and deactivate the CP 5512.

In some situations, the CP 5512 cannot be removed despite this procedure.

# Remedy:

Shut down the PC and remove the CP 5512 while it is turned off.

CP 5512 Installation Instructions/Product Information A5E00175148-02

# **Installing the CP 5511**

If you insert a CP 5511 after removing a CP 5512, in rare cases, the computer may not respond to input.

# Remedy:

In this case, remove the CP 5511 again and insert it again.

Allow the Plug&Play mechanisms of the operating system enough time to react.

43

CP 5512 Installation Instructions/Product Information A5E00175148-02

# <span id="page-43-0"></span>**Technical Specifications 4**

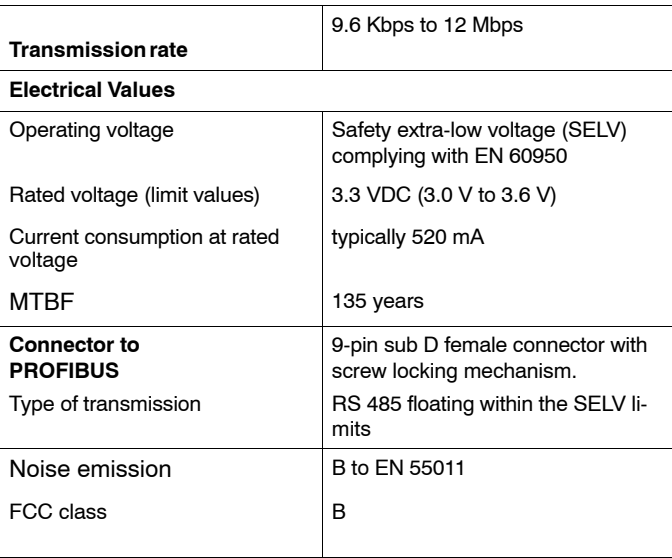

CP 5512 Installation Instructions/Product Information A5E00175148-02

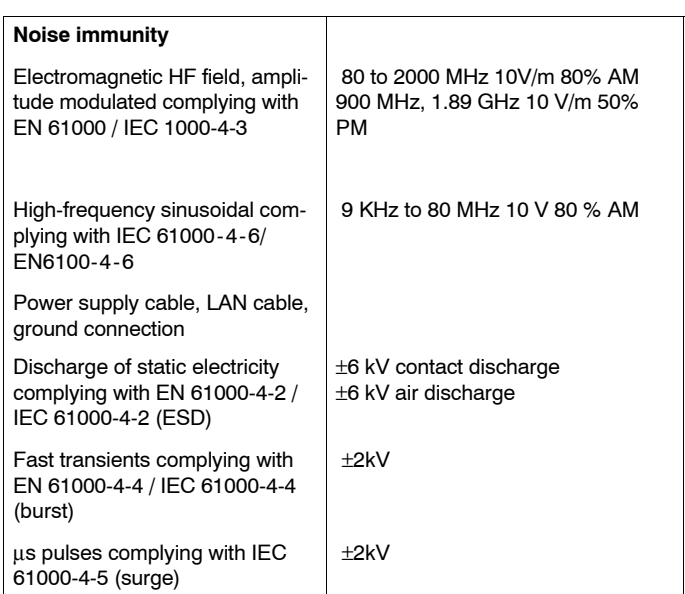

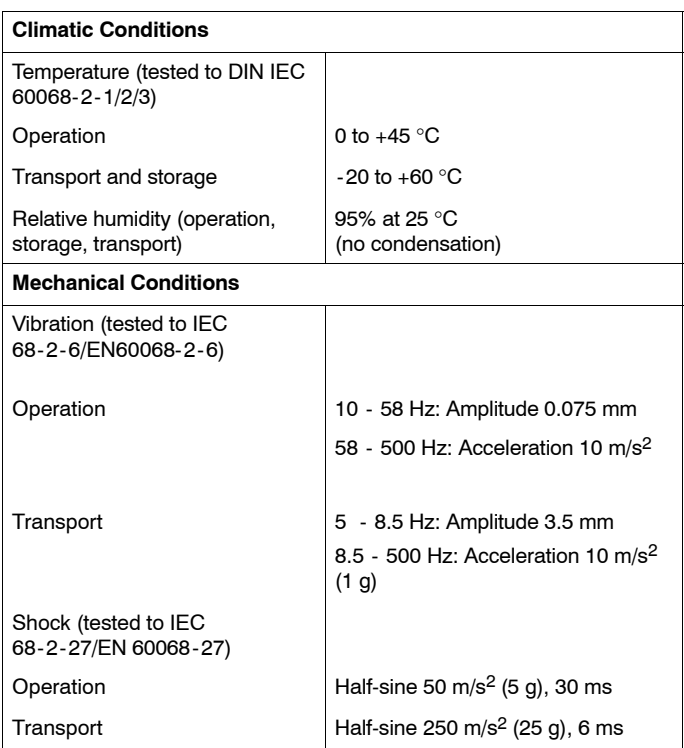

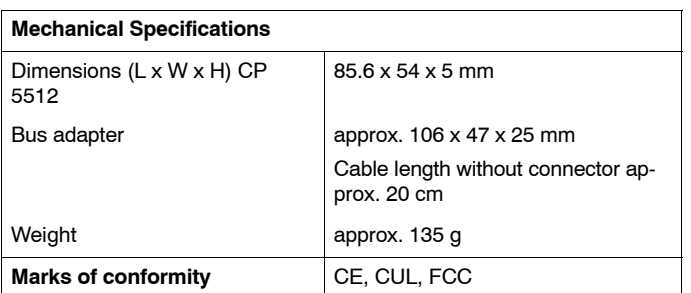

# **Notes on the CE Mark of SIMATIC NET Products**

# **Product Name**

PC card for PROFIBUS 6GK1 551-2AA00

# **EU Directive EMC 89/336/EEC**

The SIMATIC NET product listed above meet the requirements of the EU directive 89/336/EEC "Electromagnetic Compatibility".

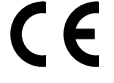

The EU conformity certificate is available for the relevant authorities according to the above EU directive and is kept at the following address:

Siemens Aktiengesellschaft Bereich Automatisierungs- und Antriebstechnik Industrielle Kommunikation (A&D PT2) Postfach 4848 D-90327 Nürnberg

CP 5512 Installation Instructions/Product Information A5E00175148-02

# **Area of Application**

The product meets the following requirements:

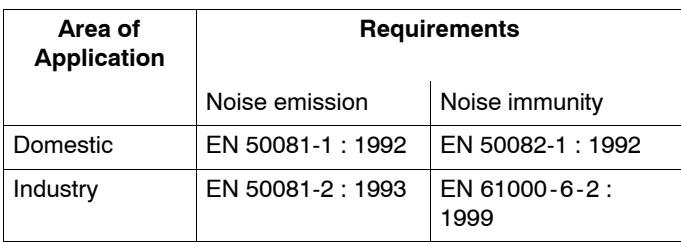

# **Installation Guidelines**

The product meets the requirements providing you adhere to the guidelines for installation and operation described in the following documentation:

- 1. PROFIBUS Network Manual;
- 2. Installation instructions in the manual of your target device.

CP 5512 Installation Instructions/Product Information A5E00175148-02

# **Working on the Product**

To protect the product from electrostatic discharge, anyone touching the module must first discharge any electrostatic charge from their body.

# **Note**

The product was tested in a device that also complies with the above mentioned standards. If the module is operated in a device that does not comply with these standards, there is no guarantee that values will remain within the limits listed above.

CP 5512 Installation Instructions/Product Information A5E00175148-02

# **FCC Compliance Statement**

The following statement applies to the products covered in this manual, unless otherwise specified herein. The statement for other products will appear in the accompanying documentation.

This equipment has been tested and found to comply with the limits for a "Class B" digital device, pursuant to Part 15 of the FCC rules and meets all requirements of the Canadian Interference-Causing Equipment Regulations. These limits are designed to provide reasonable protection against harmful interference in a residential installation. This equipment generates, uses and can radiate radio frequency energy and, if not installed and used in strict accordance with the instructions, may cause harmful interference to radio communications. However, there is no guarantee that interference will not occur in a particular installation. If this equipment does cause harmful interference to radio or television reception, which can be determined by turning the equipment off and on, the user is encouraged to try to correct the interference by one or more of the following measures:

- . Reorient or relocate the receiving antenna.
- . Increase the separation between equipment and the receiver.
- $\bullet$  Connect the equipment into an outlet on a circuit different from that to which the receiver is connected.
- . Consult the dealer or an experienced radio/TV technician for help.
- $\bullet$ The manufacturer is not responsible for any radio or televi-

CP 5512 Installation Instructions/Product Information A5E00175148-02

sion interference caused by unauthorized modifications of this equipment or the substitution or attachment of connecting cables and equipment other than those specified by the manufacturer. The correction of interferences caused by such unauthorized modification, substitution or attachment will be the responsibility of the user. The use of shielded I/O cables is required when connecting this equipment to any and all optional peripheral or host devices. Failure to do so may violate FCC rules.

CP 5512 Installation Instructions/Product Information A5E00175148-02

# **Declaration of Conformity**

This device complies with Part 15 of the FCC Rules. Operation is subject to the following two conditions:

- 1. this device may not cause harmful interference, and
- 2. this device must accept any interference received, including interference that may cause undesired operation.

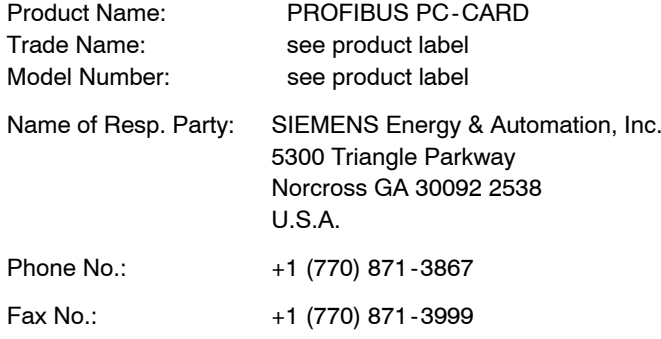

We, SIEMENS Energy & Automation, Inc., hereby declare that the equipment bearing the trade name and model number specified above was tested conforming to the applicable FCC rules under the most accurate measurement standards possible, and that all the necessary steps have been taken and are in force to assure that production units of the same equipment will continue to comply with the Commissions requirements.

CP 5512 Installation Instructions/Product Information A5E00175148-02

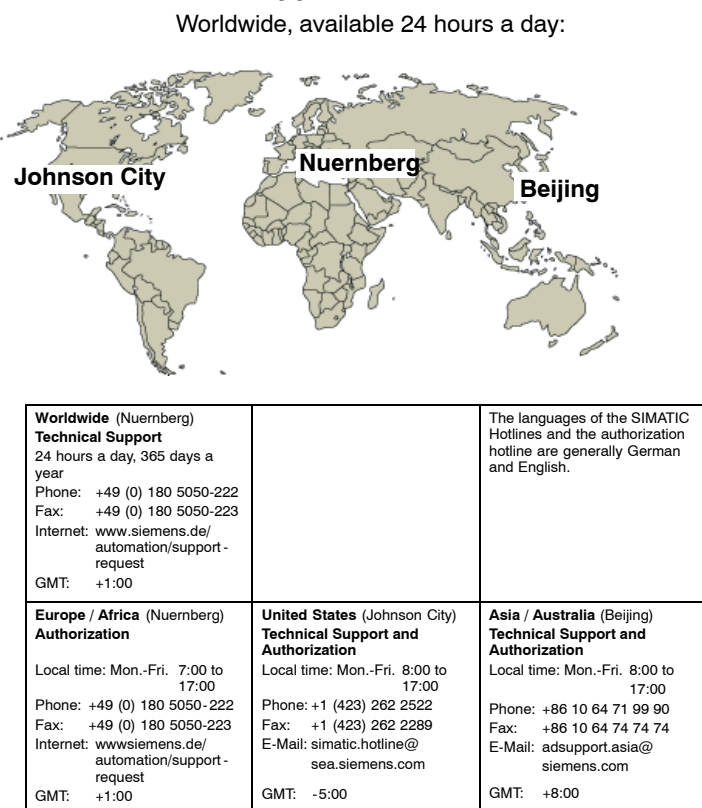

**A&D Technical Support**

CP 5512 Installation Instructions/Product Information A5E00175148-02

# **Service & Support on the Internet**

In addition to our documentation, we offer our Know-how online on the internet at:

<http://www.siemens.com/automation/service&support>

where you will find the following:

- $\bullet$  The newsletter, which constantly provides you with up-todate information on your products.
- $\bullet$  The right documents via our Search function in Service & Support.
- $\bullet$  A forum, where users and experts from all over the world exchange their experiences.
- $\bullet$  Your local representative for Automation & Drives via our representatives database.
- $\bullet$  Information on field service, repairs, spare parts and more under "Services".

CP 5512 Installation Instructions/Product Information A5E00175148-02